# **THALES**

# Sentinel RMS SDK v9.7.0

# RELEASE NOTES FOR ANDROID ON ARM (64-BIT)

**Release Version: v9.7.0**

**Document Number: 007-000571-001, Revision B**

**Release Date: June, 2020**

### **Contents**

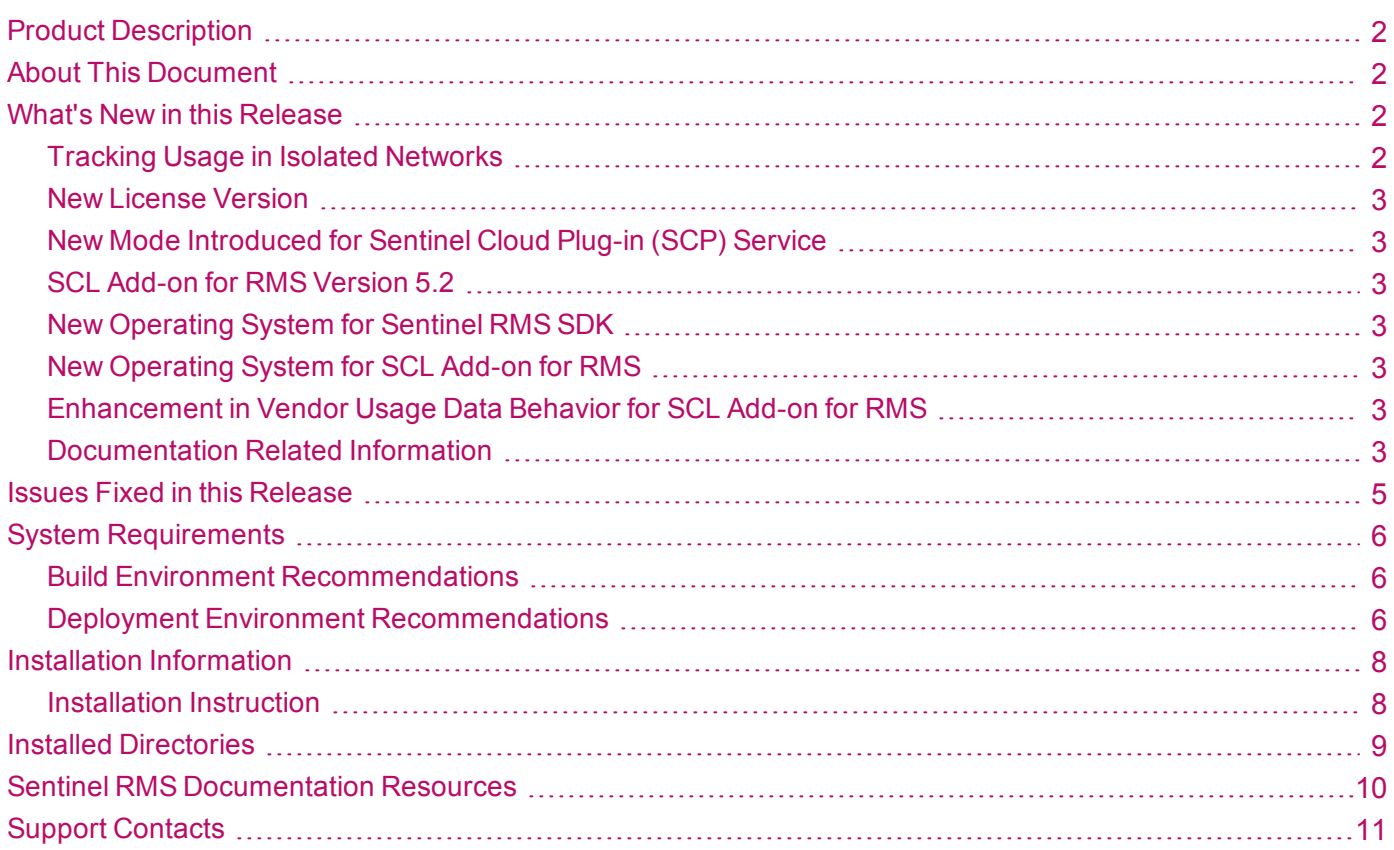

# <span id="page-1-0"></span>Product Description

Sentinel RMS is a software licensing SDK for your application(s). It increases revenue by authorizing the use of your application(s) and offers a variety of licensing schemes to boost your product sales. It also provides tools that system administrators can use to track and manage licenses in a network.

Sentinel Cloud Licensing (SCL) add-on for RMS combined with the license enforcement features of Sentinel RMS and the entitlement management features of Sentinel EMS; makes a complete solution that provides the benefits of cloud-connected licensing to applications deployed on the customer's network or hosted online. Usage collection and reporting is the most significant advantage obtained with cloud-connected licensing.

## <span id="page-1-1"></span>About This Document

This document contains details about the new features, enhancements, and installation of v9.7.0 of Sentinel RMS. The last major release was Sentinel RMS v9.6.0.

### <span id="page-1-2"></span>What's New in this Release

<span id="page-1-3"></span>This section lists down the new features included in Sentinel RMS v9.7.0 release.

### Tracking Usage in Isolated Networks

Sentinel RMS v9.7 is enhanced to extend support for tracking usage in isolated environments. This is applicable for standalone and network licenses for the On-premises Deployment Mode.

#### **Following are some of the key points and changes made for enabling this feature:**

- **>** This feature is available for users of SCL (Sentinel Cloud Licensing) Add-on for RMS only.
- **>** This feature works only with license version 21.
- **>** The SCP service has to be configured to run in offline\_updated mode for using this feature.
- **>** The usageInfo query for the sntl\_licensing\_get\_info API is introduced.
- **>** The readyUsageForUpload action for the sntl\_licensing\_transfer API is introduced.
- **>** Existing sample *sntl\_tool* for C, Java, and .NET interface is updated to include:
	- **•** New option for obtaining usage path information.
	- **•** New option for completing ready usage for upload operation.
- **>** A new sample for C, *sntl\_process\_ack* is provided for deleting usage data on the source machine.
- **>** For usage persistence cleaning using cleaning library, new options are added.
- **>** This feature is available with SCL version 5.2.

### <span id="page-2-0"></span>New License Version

<span id="page-2-1"></span>In Sentinel RMS v9.7, license version 21 is introduced to support usage generation for isolated networks.

### New Mode Introduced for Sentinel Cloud Plug-in (SCP) Service

Under this enhancement, the following changes are made:

- **>** The offline\_uploaded mode is introduced for the SCP service. This mode is used for processing usage data (for isolated networks) on the proxy machine.
- **>** The offline\_uploaded mode supports Windows and Linux only.

**NOTE** The SCP service is available with the Sentinel Cloud Licensing (SCL) Add-on package.

### <span id="page-2-2"></span>SCL Add-on for RMS Version 5.2

<span id="page-2-3"></span>Sentinel RMS v9.7 supports Sentinel Cloud Licensing (SCL) Add-on v5.2.

#### New Operating System for Sentinel RMS SDK

From Sentinel RMS v9.7 onwards, support for the Linux ARM operating system is added.

To view the list of supported RMS SDK components for Linux ARM, refer to [Platforms,](https://docs.sentinel.gemalto.com/softwareandservices/RMS/RMSDocumentation/Vendor/Content/DevGuide/Appendix C/Libs_compilers.htm) Libraries, and [Compilers](https://docs.sentinel.gemalto.com/softwareandservices/RMS/RMSDocumentation/Vendor/Content/DevGuide/Appendix C/Libs_compilers.htm).

### <span id="page-2-4"></span>New Operating System for SCL Add-on for RMS

From Sentinel RMS v9.7 onwards, support for the Linux ARM operating system is added for users of SCL Addon.

**NOTE** It is important to note that only standalone mode is supported here.

### <span id="page-2-5"></span>Enhancement in Vendor Usage Data Behavior for SCL Add-on for RMS

Vendor usage data attribute set for an API (login\_attr/refresh\_attr/logout\_attr) will not impact any later API calls. For more information, refer to Sentinel RMS API [Reference](https://docs.sentinel.gemalto.com/softwareandservices/RMS/RMSDocumentation/APIREF/Content/Unified_API_Basic.htm) Guide.

#### <span id="page-2-6"></span>Documentation Related Information

#### **New Document Title for SCP Guide**

The *Sentinel Cloud Plug-in (SCP) Installation and Configuration Guide* is renamed to *Sentinel Cloud Licensing (SCL) Add-on Installation and Configuration Guide*.

#### **Reference Documents**

The following documents are updated to provide information related to usage in isolated environments.

#### **>** Sentinel EMS and [Sentinel](https://docs.sentinel.gemalto.com/softwareandservices/RMS/RMSDocumentation/SolutionGuide/Chp5/Usage.htm) RMS Solution Guide

- **>** Sentinel Cloud Licensing (SCL) Add-on Installation and [Configuration](https://docs.sentinel.gemalto.com/softwareandservices/RMS/RMSDocumentation/SCP/SCPIntroduction.htm) Guide
- **>** Sentinel RMS [Developer](https://docs.sentinel.gemalto.com/softwareandservices/RMS/RMSDocumentation/Vendor/Content/DevGuide/Welcome to Sentinel RMS.htm) Guide
- **>** Sentinel RMS API [Reference](https://docs.sentinel.gemalto.com/softwareandservices/RMS/RMSDocumentation/APIREF/Content/Unified_get_info.htm) Guide
- **>** Sentinel RMS System [Administration](https://docs.sentinel.gemalto.com/softwareandservices/RMS/RMSDocumentation/SysAdmin/Content/Welcome.htm) Guide

# <span id="page-4-0"></span>Issues Fixed in this Release

The following issues have been corrected in this release.

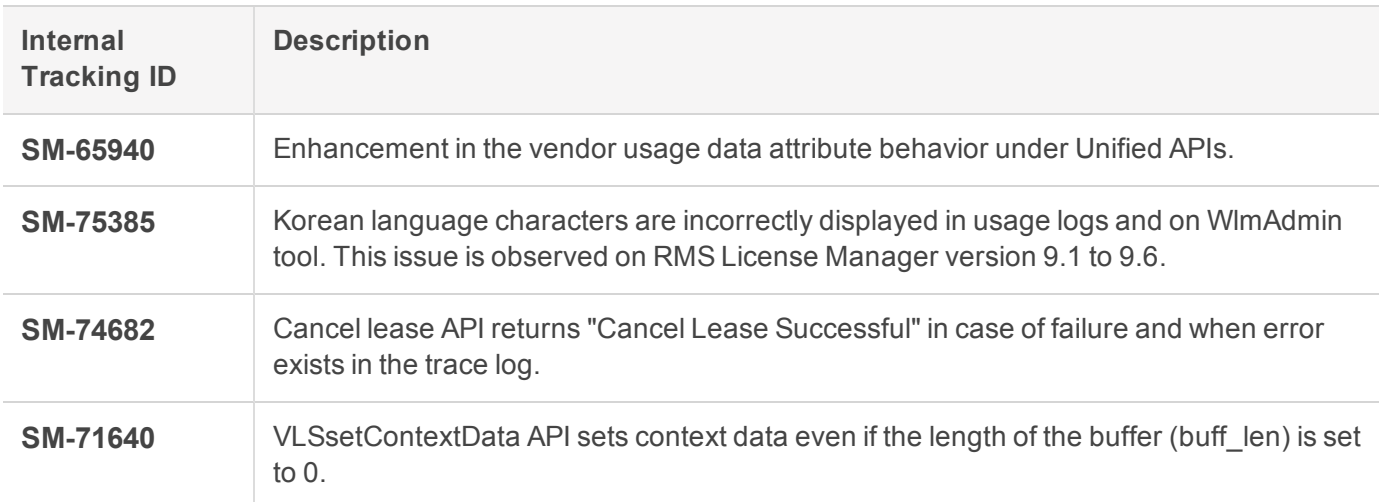

# <span id="page-5-0"></span>System Requirements

<span id="page-5-1"></span>The following table provides the minimum hardware and software requirements for using Sentinel RMS.

### Build Environment Recommendations

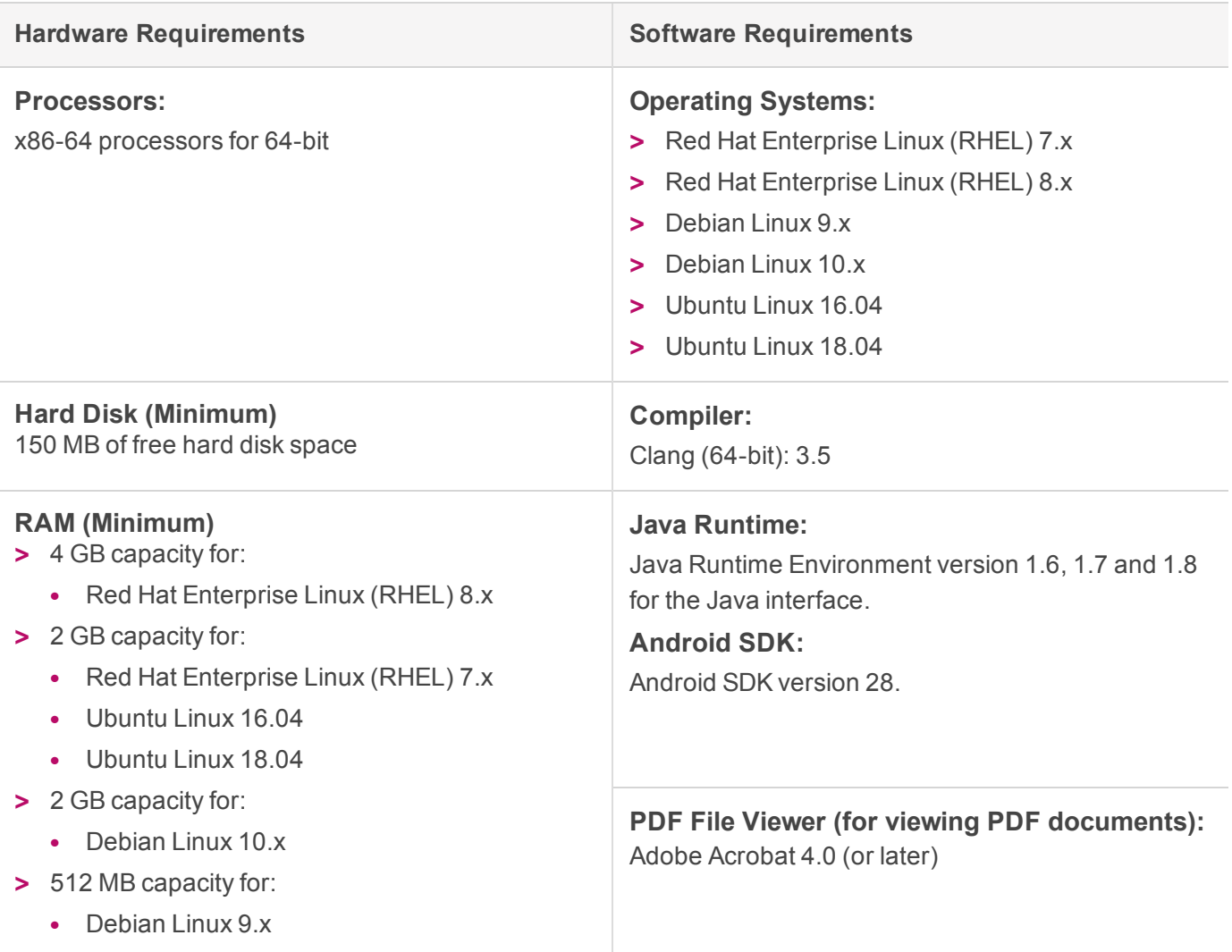

### <span id="page-5-2"></span>Deployment Environment Recommendations

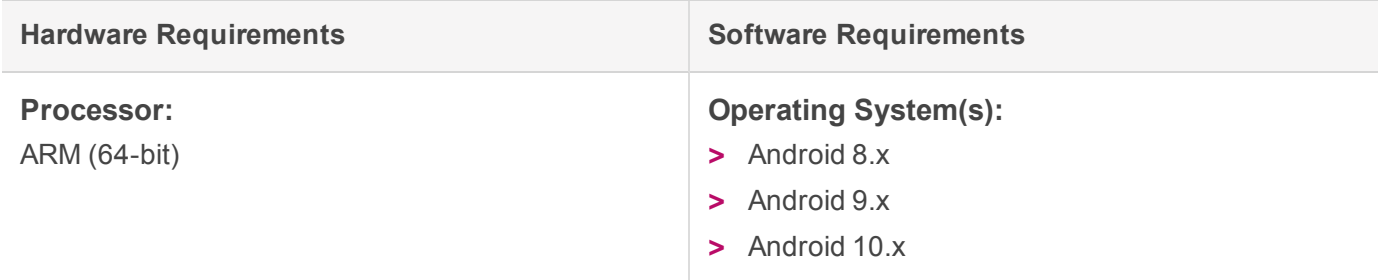

**NOTE** From Android 10 onward, read/write access permission for the default storage location should be enabled at the time of application creation. The end user must provide read/write access permission for the default storage location.

## <span id="page-7-0"></span>Installation Information

This section contains important information related to the installation of Sentinel RMS v9.7.0.

Before installing the Sentinel RMS SDK, you must have the following:

- **> Administrator Privileges**: Administrator privileges are required to successfully install all the components.
- **> Sentinel RMS SDK Serial Number**: A valid serial number. The installer prompts you to enter the serial number provided to you.

### <span id="page-7-1"></span>Installation Instruction

The Sentinel RMS SDK is packaged as a tar file. To install Sentinel RMS SDK for Android, you need to first extract the contents of the package and then execute the installation script on Linux (64-bit).

**1.** Extract the contents of the package, using the following command:

tar -xvf RMSSDK9.7.0.xxxxAndroid.tar

**2.** Navigate to the slm\_0970\_android\_combo\_cdrom directory, and execute the install script:

cd slm\_0970\_android\_combo\_cdrom

sh INSTALL.sh

- **3.** Accept the license agreement to proceed with installation.
- **4.** Enter the path of installation directory.
- **5.** Type the RMS SDK serial number. This serial number is contained in the Sentinel Order Credentials email and is unique for each software vendor.

# <span id="page-8-0"></span>Installed Directories

The following directories and files are installed.

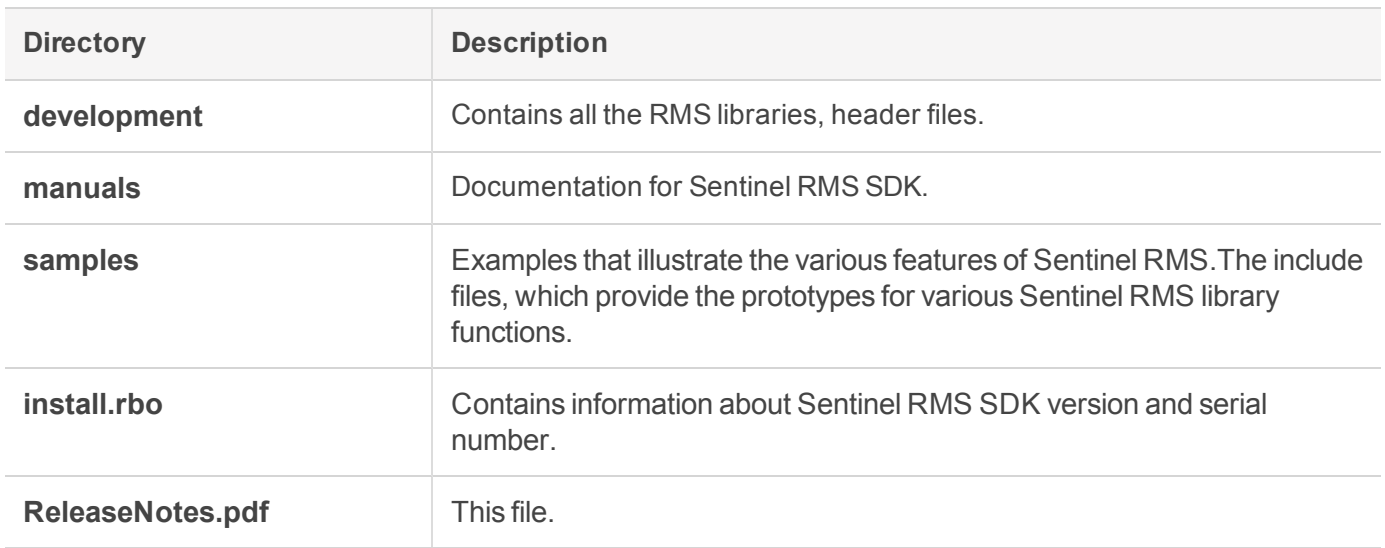

<span id="page-9-0"></span>The following are the major documentation resources for the product.

### Sentinel EMS and Sentinel RMS Solution Guide

This guide provides the complete overview of the Software Monetization solution. You can use this guide to prepare a comprehensive monetization strategy prior to integrating licensing technology with your software and business processes.

**>** To view the online version of the latest document, click [here](https://docs.sentinel.gemalto.com/softwareandservices/rms/RMSDocumentation/SolutionGuide/Chp1/SM_Intro.htm).

### Sentinel Cloud Licensing (SCL) Add-on Installation and Configuration Guide

This guide describes the procedure for installing and configuring SCP for Cloud-Served Lease and Onpremises deployment modes, respectively. This is applicable to Windows, Linux, Mac, Android, and Linux ARM operating systems. Additionally, it describes the components included in the SCP package for serving Cloud-Connected deployments.

**>** To view the online version of the latest document, click [here](https://docs.sentinel.gemalto.com/softwareandservices/rms/RMSDocumentation/SCP/SCPIntroduction.htm).

### Sentinel RMS Developer Guide

This guide contains the complete product overview, the necessary information for licensing and distributing the applications. Useful for developers planning and implementing licensing. To access, use the following ways:

**>** To view the online version of the latest document, click [here.](https://docs.sentinel.gemalto.com/softwareandservices/rms/RMSDocumentation/Vendor/Content/DevGuide/Welcome to Sentinel RMS.htm)

### Sentinel RMS API Reference Guide

This guide contains details about all the API functions, including the licensing library, system initialization, and so on. Useful for developers integrating the API functions in the code. To access, use the following ways:

**>** To view the online version of the latest document, click [here.](https://docs.sentinel.gemalto.com/softwareandservices/rms/RMSDocumentation/APIREF/Content/PR/Welcome.htm)

### Sentinel RMS System Administrator Guide

This guide contains details about using the system administration and License Manager configuration options. Useful for the System Administrator of the end user (on the customer site). To access, use the following ways:

- **>** The HTML version installed on the system can be accessed using the Doc Access Page (.htm) in the Manuals directory.
- **>** To view the online version of the latest document, click [here.](https://sentinelrms.gemalto.com/RMSDocumentation/SysAdmin/Default.htm)

### License Generation Reference Guide

This guide contains details about the License Generation API functions. To access, use the following ways:

**>** To view the online version of the latest document, click [here](https://docs.sentinel.gemalto.com/softwareandservices/rms/RMSDocumentation/LICGEN/Content/PR/LicGen_Welcome.htm).

# <span id="page-10-0"></span>Support Contacts

You can contact us using any of the following options:

### **Business Contacts**

To find the nearest office or distributor, go to: <https://cpl.thalesgroup.com/software-monetization/contact-us>

### **Support**

To obtain assistance in using Thales Sentinel products ([https://cpl.thalesgroup.com/software-monetization/all](https://cpl.thalesgroup.com/software-monetization/all-products)[products](https://cpl.thalesgroup.com/software-monetization/all-products)), feel free to contact our Support team:

- **> Customer Support Portal (Preferred)**
	- **•** <https://supportportal.thalesgroup.com/csm?id=sentinel>
- **> Support Essentials (Contact details, support plans, and policies):**
	- [https://supportportal.thalesgroup.com/csm?id=support\\_essentials](https://supportportal.thalesgroup.com/csm?id=support_essentials)

#### **> For Issues Related to Using the Portal:**

- **•** [portal.support.DIS@thalesgroup.com](mailto:portal.support.DIS@thalesgroup.com)
- **> Phone:**
	- **•** AMER: 800-545-6608 (US toll free)
	- **•** International: +1-410-931-7520
	- **•** EMEA / APAC: <https://supportportal.thalesgroup.com/csm?id=sentinel>

### **Downloads**

You can download installers and other updated components from: [https://cpl.thalesgroup.com/software](https://cpl.thalesgroup.com/software-monetization/sentinel-drivers)[monetization/sentinel-drivers](https://cpl.thalesgroup.com/software-monetization/sentinel-drivers)